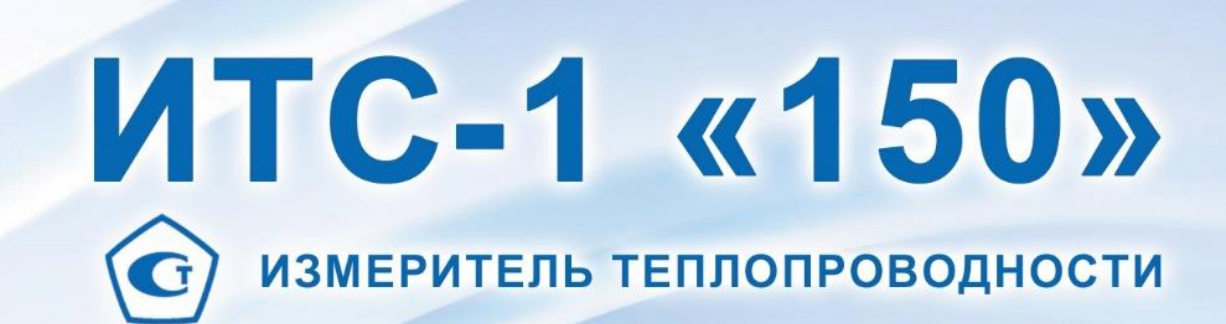

 $\ell \bar{\mathbb{Z}}$  ,

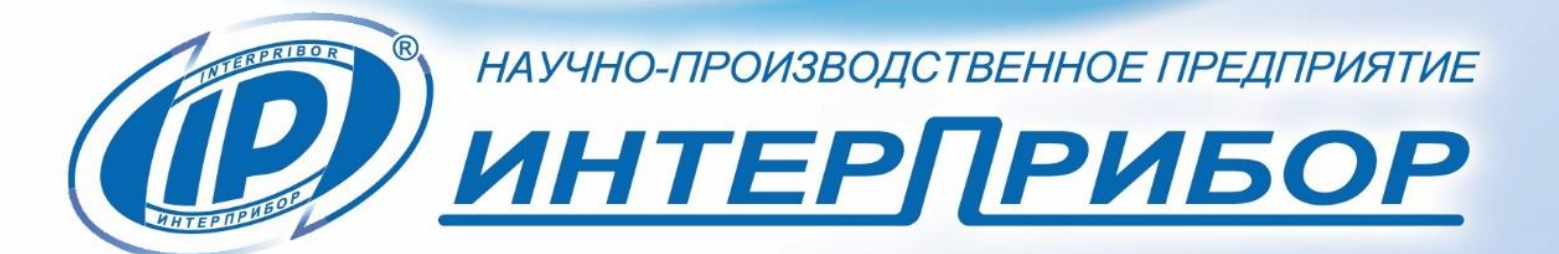

## **СОДЕРЖАНИЕ**

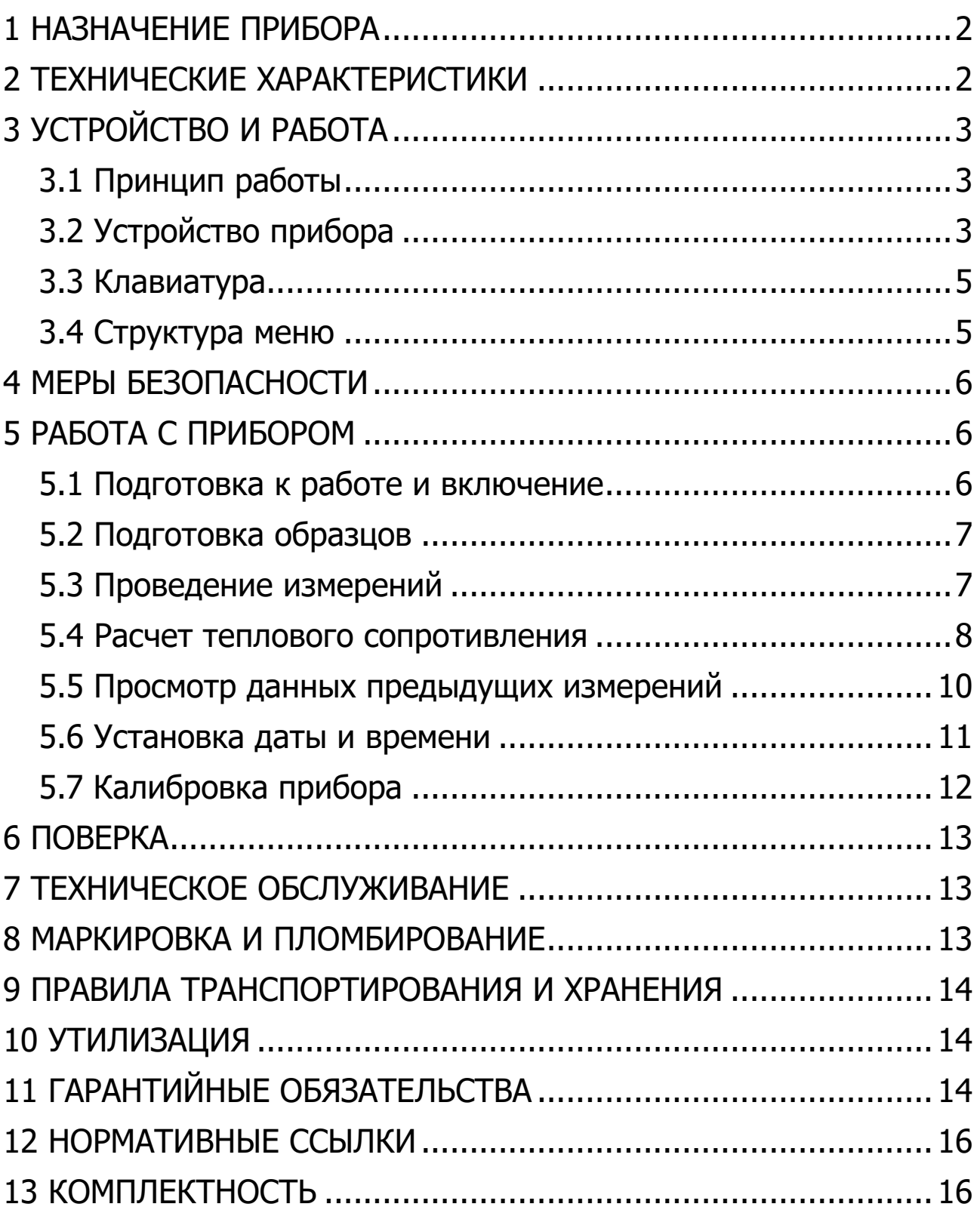

Руководство по эксплуатации предназначено для изучения характеристик, принципа работы, устройства, конструкции и порядка использования измерителя теплопроводности ИТС-1 (далее - прибор) с целью правильной его эксплуатации.

В связи с постоянной работой по совершенствованию прибора, улучшением его технических и потребительских качеств, в конструкцию могут быть внесены незначительные изменения, не отраженные в настоящем издании.

<span id="page-2-0"></span>Эксплуатация прибора допускается только после изучения руководства по эксплуатации.

# **1 НАЗНАЧЕНИЕ ПРИБОРА**

1.1 Прибор предназначен для измерения теплопроводности и теплового сопротивления строительных и теплоизоляционных материалов методом стационарного теплового потока в соответствии с ГОСТ 7076 для работы на образцах в виде прямоугольного параллелепипеда, наибольшие (лицевые) грани которого имеют форму квадрата с размерами  $150 \times 150$  мм.

Прибор может использоваться при контроле качества выпускаемой продукции на предприятиях, производящих строительные и теплоизоляционные материалы, а также при обследовании зданий, сооружений и конструкций.

1.2 Рабочие условия эксплуатации:

- температура окружающей среды от 10 °С до 35 °С;

- относительная влажность воздуха не более 80 %;

- атмосферное давление от 84 до 106,7 кПа.

1.3 Прибор соответствует обыкновенному исполнению изделий третьего порядка по ГОСТ Р 52931.

### **2 ТЕХНИЧЕСКИЕ ХАРАКТЕРИСТИКИ**

<span id="page-2-1"></span>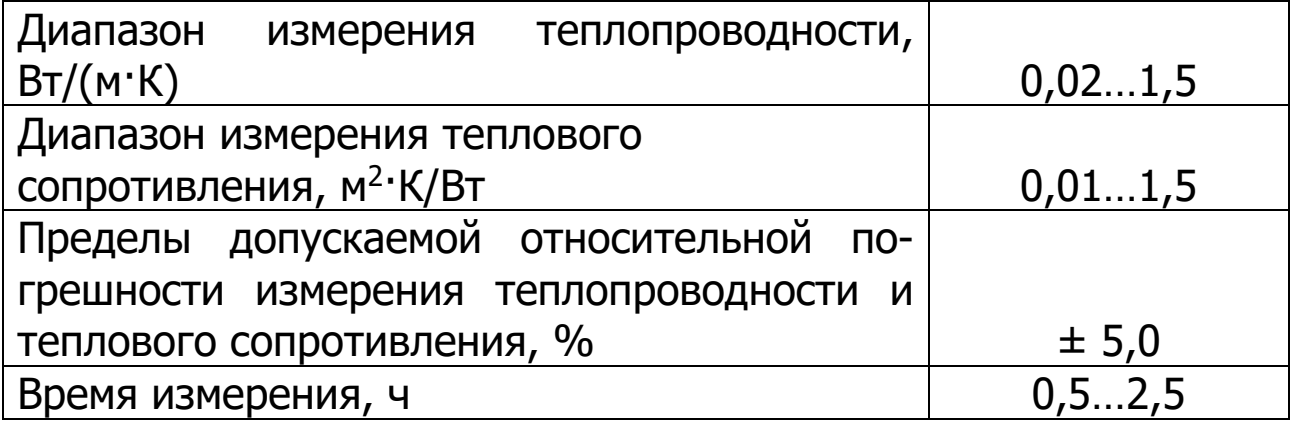

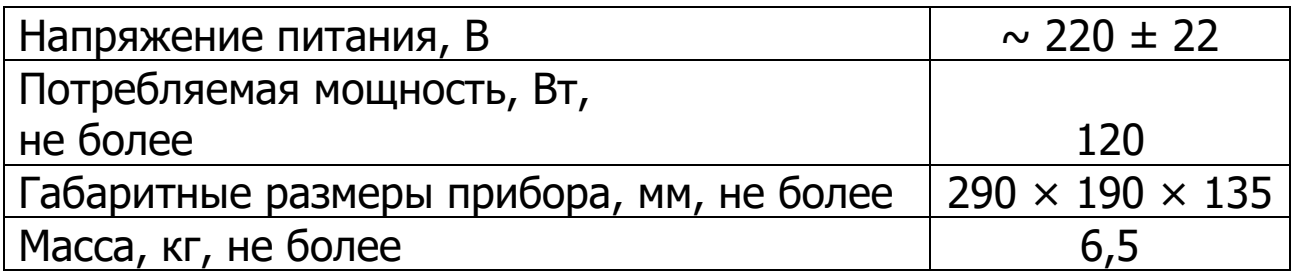

# **3 УСТРОЙСТВО И РАБОТА**

### <span id="page-3-0"></span>**3.1 Принцип работы**

<span id="page-3-1"></span>Принцип действия прибора основан на создании проходящего через исследуемый плоский образец стационарного теплового потока. По величине этого теплового потока, температуре противоположных граней образца и его толщине вычисляется теплопроводность образца по формуле:

$$
\lambda = \frac{d \times q}{\Delta T},\tag{1}
$$

где d - толщина образца;

q - плотность теплового потока, проходящего через образец;

 $\Delta$  T - разность температур между противоположными гранями образца.

Тепловое сопротивление R образца вычисляется по формуле:

$$
R = \frac{\Delta T}{q}
$$
 (2)

### **3.2 Устройство прибора**

<span id="page-3-2"></span>Прибор состоит из измерительной ячейки (теплозащитный кожух, нагреватель и холодильник) и электронного блока, размещённых в едином корпусе.

На лицевой панели прибора расположены 9-ти кнопочная клавиатура и графический индикатор. На задней торцевой стенке расположены выключатель, разъём шнура сетевого питания с защитными предохранителями: основным и запасным.

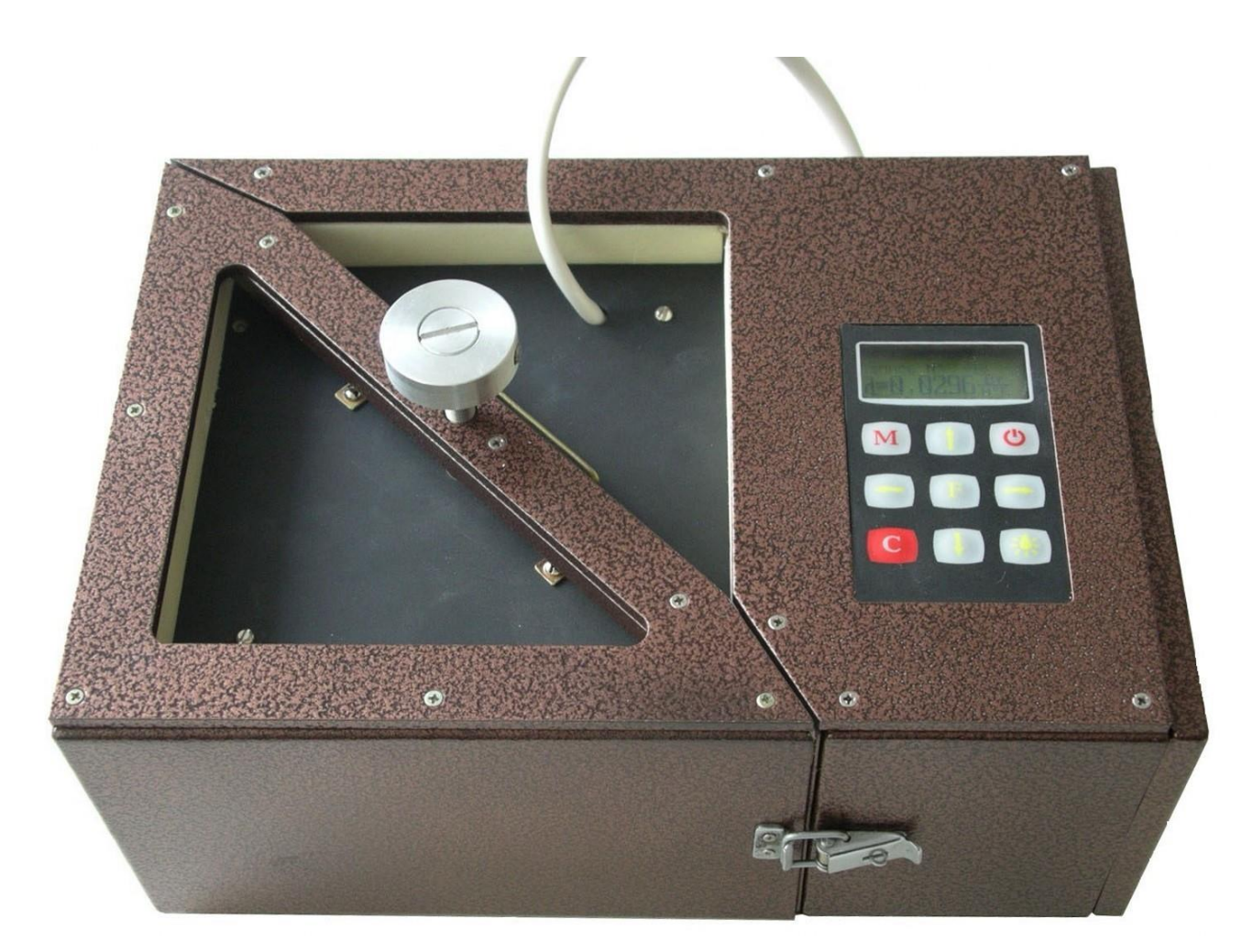

Рисунок 1 – Внешний вид измерителя теплопроводности ИТС-1

### **3.3 Клавиатура**

<span id="page-5-0"></span>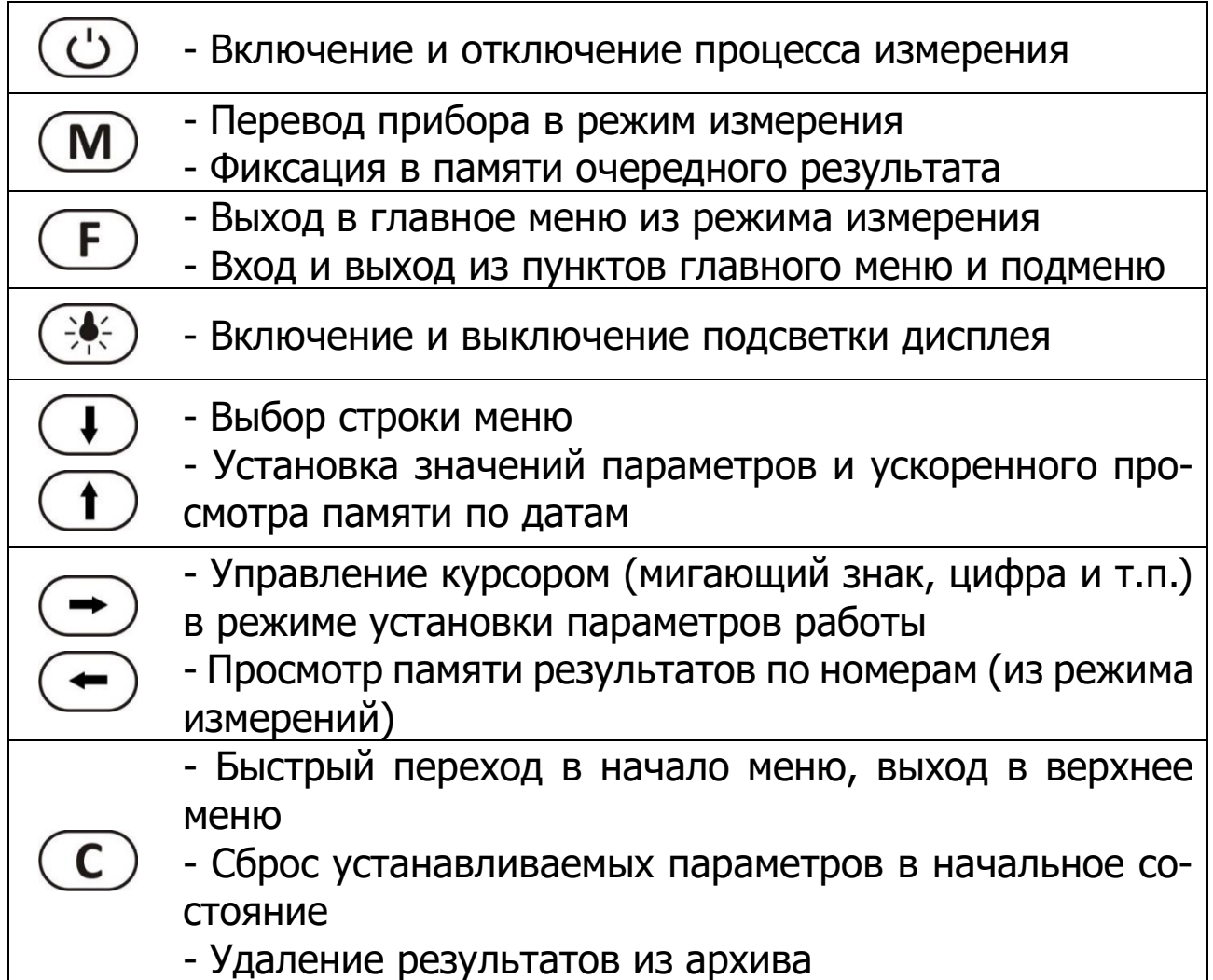

### **3.4 Структура меню**

<span id="page-5-1"></span>При включении прибора дисплей индицирует название прибора и текущие дату и время. Через несколько секунд прибор переходит в режим измерений, при этом на дисплее индицируется температура окружающей среды, разница температур между холодной и горячей пластинами, текущие дата и время. Для запуска процесса измерений следует нажать кнопку  $\cup$ , а для перехода в режим меню - кнопку  $\left(\mathbf{F}\right)$ 

**Режим меню.** Чтобы войти в любой из пунктов меню, нужно выбрать его кнопками  $\bigoplus$  или  $\bigoplus$  и нажать кнопку  $\bigoplus$ . Выход из любого пункта меню также осуществляется кнопкой  $\left(\mathbf{F}\right)$ . Для перехода в режим измерений нажать кнопку  $\left(\mathbf{M}\right)$ .

**Пункт меню «Калькулятор»** служит для расчёта теплового сопротивления по известной теплопроводности образца. В этом же пункте меню можно рассчитать значение необходимой

толщины материала при заданном тепловом сопротивлении и известной теплопроводности или значение теплопроводности материала, если известны его толщина и тепловое сопротивление.

**Пункт меню «Дата и время»** служит для установки текущих времени и даты.

**Пункт меню «Настройка»** содержит подменю «Калибровка» и «Заводские установки» и позволяет скорректировать показания прибора на 3 эталонных образцах теплопроводности, а также вернуть заводские установки.

**Пункт меню «Язык»** позволяет выбрать английский или русский язык текстовых сообщений.

<span id="page-6-0"></span>**Пункт меню «О приборе»** содержит информацию о названии прибора и версии программного обеспечения.

### **4 МЕРЫ БЕЗОПАСНОСТИ**

4.1 При работе с прибором необходимо соблюдать общие правила техники безопасности, действующие в условиях работы конкретного производства, технологии, оборудования и т.п.

4.2 Прибор не содержит компонентов, опасных для жизни и здоровья пользователя.

4.3 По способу защиты человека от поражения электрическим током прибор соответствует классу I по ГОСТ 12.2.007.0 имеет рабочую изоляцию и элемент заземления, провод для присоединения к источнику питания имеет заземляющую жилу и вилку с заземляющим контактом;

## **5 РАБОТА С ПРИБОРОМ**

### <span id="page-6-1"></span>**5.1 Подготовка к работе и включение**

<span id="page-6-2"></span>Перед включением прибора необходимо убедиться, что подключена нагревательная пластина через разъём на задней торцевой стенке прибора. Далее следует включить прибор в сеть и выключателем на задней торцевой стенке прибора включить питание, при этом на несколько секунд на дисплее индицируется название прибора и его версия, после чего прибор переходит в режим измерений. Сетевая розетка (евро) должна иметь защитное зануление на третьем контакте.

Вентилятор, расположенный на боковой стенке прибора должен иметь зазор от стен либо других предметов не менее, чем 50 мм.

### **5.2 Подготовка образцов**

<span id="page-7-0"></span>Для измерений изготавливают образцы в виде прямоугольного параллелепипеда, наибольшие (лицевые) грани которого имеют форму квадрата с размерами  $150 \times 150$  мм. Толщина образцов должна находиться в диапазоне 5…35 мм.

Грани образца, контактирующие с рабочими поверхностями плит прибора, должны быть плоскими и параллельными. Отклонение лицевых граней жесткого образца от параллельности не должно быть более 0,5 мм.

Жёсткие образцы, имеющие разную толщину и отклонения от плоскостности, шлифуют.

Толщину образцов измеряют штангенциркулем с погрешностью не более 0,1 мм в четырёх углах на расстоянии  $(50,0 \pm 5,0)$  мм от вершины угла и посередине каждой стороны.

За толщину образца принимают среднеарифметическое значение результатов всех измерений.

Следует учитывать, что при измерении теплопроводности наибольший вклад в погрешность вносят боковые потери, обусловленные неидеальностью тепловой изоляции измерительной ячейки, и тепловое сопротивление переходов образец-нагреватель и образец-холодильник, вызванные неплоскостностью рабочих поверхностей образца. Исходя из этого, для проведения измерений с наименьшей погрешностью для измерения теплопроводности теплоизоляционных материалов, следует выбирать образцы минимальной толщины (желательно до 20 мм, допустимо до 25 мм). Для измерения теплопроводности образцов с высокой теплопроводностью необходимо иметь образцы максимальной толщины (желательно до 20…30 мм, допустимо до 35 мм), кроме того, рабочие грани образцов должны иметь минимальные отклонения от плоскостности.

### **5.3 Проведение измерений**

<span id="page-7-1"></span>Для проведения измерений необходимо вставить в измерительную ячейку между холодильником и нагревателем образец, защелкнуть фиксаторы на корпусе, после чего прижать образец с требуемым усилием фиксирующим винтом до появления 2-3 щелчков при повороте винта.

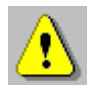

**Внимание!** Чтобы избежать лишних царапин на измерительных пластинах нагревателя и холодильника следует образец и нагреватель поднимать и опускать строго вертикально вверх.

Нажатием кнопки  $\circled{D}$  включить режим измерения. Прибор запросит с пользователя толщину образца в мм и ожидаемое значение его теплопроводности. Ввод ориентировочного значения теплопроводности ускоряет процесс замера. Затем автоматически включится режим измерения, по окончании которого прибор выдаст значение теплопроводности измеряемого образца и автоматически начнет новое измерение.

Рекомендуется проводить 3 измерения на одном образце и брать среднее значение. Первый замер наименее точный. Температура окружающей среды в течении цикла измерений должна быть стабильной ± 0,5 °С. При этом условии и толщине образца 10-25 мм время первого замера в цикле 50 мин., следующих 25 мин.

Для уменьшения погрешности измерений температура и относительная влажность воздуха помещения, в котором проводят испытания, должны быть соответственно (22 ± 5) °С и  $(50 \pm 10)$  %.

Для остановки серии измерений необходимо нажать кнопку **« »** и подтвердить необходимость остановки. Можно также просто выключить прибор, при этом результаты уже проведенных измерений сохранятся в энергонезависимой памяти прибора.

### **5.4 Расчет теплового сопротивления**

<span id="page-8-0"></span>Для расчета теплового сопротивления (R) материала по известной теплопроводности  $(\lambda)$  и толщине (d) необходимо из главного меню выбрать пункт **«Калькулятор»**:

Калькулятор R = d / R = T / q

В появившемся меню нужно выбрать первый вариант расчета - по формуле **«R=d / »**:

> $\overline{w}$  R=1,0526 м2°К / Вт  $\Box$  d=0 м 040,0 мм  $\square$  λ=0,0380 Вт / м°К Теплопроводность

Кнопками <sup>(1)</sup>, **V** установить мигающий значок «v» выбора результата в первую строку. Затем кнопкой  $\bigodot$  или  $\bigodot$ перейти к одной из изменяемых цифр в строке **«d=»** или **«=»** и кнопками  $\mathbf{D}$ ,  $\mathbf{\mathbf{\mathsf{\mathsf{\mathsf{U}}}}}$  установить нужное значение. Аналогично установить в нужные значения все цифры значений толщины (d) и теплопроводности  $(\lambda)$ . При изменении любого из чисел автоматически будет изменяться значение теплового сопротивления R.

В этом же пункте меню можно рассчитать значение необходимой толщины материала при заданном тепловом сопротивлении и известной теплопроводности или значение теплопроводности материала, если известны его толщина и тепловое сопротивление. Для этого кнопками  $\bigodot$ ,  $\bigodot$  нужно перейти к мигающему значку « $\bf{v}$ » и кнопкой  $\bf{t}$  или  $\bf{t}$  переместить его в строку, которая должна быть результатом. Для выхода из меню нажмите кнопку  $\left(\begin{matrix} \text{F} \end{matrix}\right)$ или  $\left(\begin{matrix} \text{C} \end{matrix}\right)$ .

Расчет теплового сопротивления (R) образца по известной плотности теплового потока (q) и разности температур на его стенках ( $\triangle$ Т). При известной величине плотности теплового потока через образец и разности температур на его поверхностях можно вычислить тепловое сопротивление этого материала. Для этого необходимо из главного меню выбрать пункт **«Калькулятор»**. В появившемся меню нужно выбрать второй вариант расчета – по формуле « $R = \triangle T / q$ »:

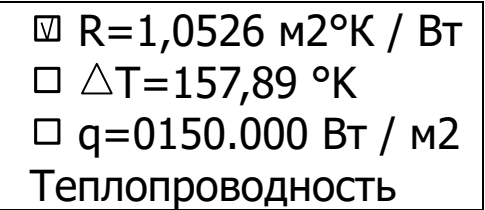

Кнопками <sup>(1)</sup>, **V** установить мигающий значок «v» выбора результата в первую строку. Затем кнопкой  $\bigodot$  или  $\bigodot$ перейти к одной из изменяемых цифр во второй или третьей строке и кнопками  $\mathbf{D}$ ,  $\mathbf{U}$  установить нужное значение. Аналогично установить в нужные значения все цифры значений разности температур ( $\Delta T$ ) и плотности теплового потока (q). При изменении любого из чисел автоматически будет изменяться значение результата.

В этом же пункте меню можно рассчитать значение разности температур на стенках образца с известным тепловым сопротивлением при заданной плотности теплового потока, установив мигающий значок **«v»** в строку **« T=»**. Можно также вычислить значение плотности теплового потока, проходящего через образец, если известны его тепловое сопротивление и разность температур на стенках, переместив мигающий значок **«v»** в строку  $\kappa$ **q** = ». Для выхода из меню нажмите кнопку  $\Box$  или  $\Box$ .

#### **5.5 Просмотр данных предыдущих измерений**

<span id="page-10-0"></span>Для просмотра результатов предыдущих измерений необходимо из режима измерений войти в режим просмотра архива, нажав одну из кнопок со стрелками. Будет показан последний из измеренных результатов:

> Запись № 3  $\lambda = 0.191B$ т/м°С Чтв, 16 дек 2004

Для просмотра предыдущего результата необходимо нажать кнопку  $\bigodot$ . Для просмотра следующего результата необходимо нажать кнопку  $\left(\rightarrow\right)$ .

Выбор просматриваемого значения (теплопроводность  $\lambda$ , тепловое сопротивление R или значение теплового потока при измерении q) производится кнопкой  $(M)$ . По кнопке  $(D)$  можно перейти к показу среднего значения и отклонений двух, трех и более соседних результатов измерений:

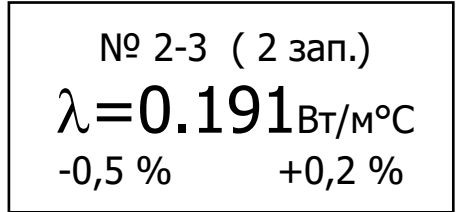

Это полезно, если была проведена серия измерений одного образца (или одинаковых образцов).

По кнопке  $\bigoplus$  можно вернуться к просмотру одиночного результата и перейти к просмотру подробностей измерения:

> Запись № 3 h =10.0;  $\triangle T = 7,00^{\circ}$ P=0.730 W  $t = 0$  час 55 мин

Здесь **h** - толщина образца в мм,  $\Delta$ **T** – разница между температурой верхней и нижней граней образца, **P** – мощность нагрева образца, **t** – время измерения.

Для возврата в режим измерений нужно нажать кнопку  $\textcolor{black}{\textcircled{\text{F}}}$ или  $\circ$ .

#### **5.6 Установка даты и времени**

<span id="page-11-0"></span>Выбрать пункт главного меню **«Дата и время»** и войти в него, нажав кнопку **«F»**:

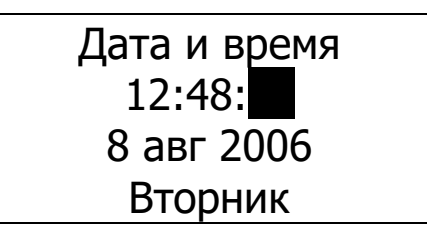

Выбор изменяемого параметра (часы, минуты, секунды, число, месяц, год) производится кнопками  $\left(\rightarrow\right)$ ,  $\left(\rightarrow\right)$ . Кнопками  $\circled{1}$ ,  $\circled{1}$  изменяется значение выбранного параметра.

Уход показаний встроенных часов может быть достаточно большим - до двух минут в месяц. В приборе реализована автоматическая коррекция хода часов, позволяющая добиться точности хода часов до нескольких секунд в месяц. Переход в меню изменения коррекции хода часов произойдет по окончании установки времени при нажатии на кнопку  $\left(\mathbf{F}\right)$ .

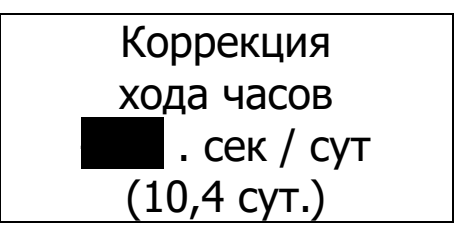

Изменение значения коррекции производится кнопками  $\circled{1}$ ,  $\circled{1}$  с шагом 0,1 секунды в сутки. В скобках указано время, прошедшее с момента последнего изменения времени или коррекции часов. Выход в главное меню – по кнопке  $\left(\mathbf{F}\right)$ .

## <span id="page-12-0"></span>**5.7 Калибровка прибора**

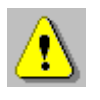

**Внимание!** Данная операция может производиться потребителем самостоятельно только при наличии у него комплекта из трех образцовых мер с аттестованными значениями теплопроводности.

Калибровка прибора может быть выполнена при помощи пункта главного меню **«Настройка»** подменю **«Калибровка»** для трех образцов разной теплопроводности.

> Органическое стекло Эталон: Измерено: 0,1950 0,1950 Коррекция +0.0 %

Перед входом в меню калибровки необходимо выполнить измерение (или серию измерений) теплопроводности образцовой меры с известным значением теплопроводности. Затем войти в меню калибровки и, перемещая курсор кнопками  $\left( \leftarrow \right)$ , , изменить значения теплопроводности эталона и измеренного прибором значения этой теплопроводности. В нижней строке дисплея при этом будет показано изменение значения корректирующего коэффициента, участвующего в вычислении прибором теплопроводности.

По окончании ввода выйти из меню калибровки, нажав кнопку  $\left(\mathbf{F}\right)$ . Все прошлые и последующие измерения теплопроводности материалов будут скорректированы с учетом корректирующих коэффициентов для трех эталонов.

### **6 ПОВЕРКА**

<span id="page-13-0"></span>6.1 Поверку прибора проводят по методике поверки «Измеритель теплопроводности ИТС-1. МП-2413-0004-2006. Методика поверки», утверждённым ГЦИ СИ «ВНИИМ им. Д.И. Менделеева».

6.2 Интервал между поверками - 1 год.

### **7 ТЕХНИЧЕСКОЕ ОБСЛУЖИВАНИЕ**

<span id="page-13-1"></span>7.1 Прибор требует аккуратного и бережного обращения для обеспечения заявленных технических характеристик.

7.2 Прибор необходимо содержать в чистоте, оберегать от падений, ударов, вибрации, пыли и сырости. Периодически, не реже одного раза в 6 месяцев, удалять пыль сухой и чистой фланелью и производить визуальный осмотр прибора, уделяя особое внимание отсутствию пыли, грязи и посторонних предметов на дисплее и в измерительной ячейке.

7.3 По завершении измерений измерительную ячейку необходимо очистить от частиц материала, грязи и тщательно протереть чистящими салфетками для мониторов. Особое внимание следует обратить на сохранность рабочих поверхностей нагревателя и холодильника: дополнительные риски, царапины оказывают влияние на точность измерения теплопроводности. Наиболее существенным образом это влияет на точность измерения теплопроводности материалов с высокой теплопроводностью.

7.4 При плохой освещенности помещения в приборе предусмотрена подсветка дисплея, включаемая кнопкой  $\circledast$ .

7.5 Если в процессе работы прибор перестает реагировать на нажатие кнопок, то необходимо на несколько секунд выключить питание прибора, затем включить и снова проверить работоспособность прибора.

7.6 Прибор является сложным техническим изделием и не подлежит самостоятельному ремонту. При всех видах неисправностей необходимо обратиться к изготовителю.

### **8 МАРКИРОВКА И ПЛОМБИРОВАНИЕ**

<span id="page-13-2"></span>8.1 Маркировка прибора содержит:

- товарный знак предприятия-изготовителя;

- знак утверждения типа;

- условное обозначение прибора;

- порядковый номер и дату выпуска.

<span id="page-14-0"></span>8.2 На прибор, прошедший приемо-сдаточные испытания ставят пломбу.

## **9 ПРАВИЛА ТРАНСПОРТИРОВАНИЯ И ХРАНЕНИЯ**

9.1 Транспортирование приборов должно осуществляться в упакованном виде любым крытым видом транспорта в соответствии с правилами перевозок грузов, действующими на данном виде транспорта.

9.2 Расстановка и крепление ящиков с приборами в транспортных средствах должны исключать возможность их смещения и ударов друг о друга.

9.3 Погрузочно-разгрузочные работы должны осуществляться в соответствии с транспортной маркировкой по ГОСТ 14192.

9.4 Температурные условия транспортирования приборов от минус 25 °С до плюс 50 °С.

<span id="page-14-1"></span>9.5 Упакованные приборы должны храниться в условиях 1 по ГОСТ 15150.

### **10 УТИЛИЗАЦИЯ**

Специальных мер для утилизации материалов и комплектующих элементов, входящих в состав прибора, не требуется, так как отсутствуют вещества, представляющие опасность для жизни, здоровья людей и окружающей среды после окончания срока службы.

## **11 ГАРАНТИЙНЫЕ ОБЯЗАТЕЛЬСТВА**

<span id="page-14-2"></span>11.1 Предприятие-изготовитель гарантирует соответствие выпускаемых приборов требованиям технических условий. Гарантийный срок - 24 месяцев с момента продажи прибора.

11.2 Предприятие-изготовитель обязуется в течение гарантийного срока безвозмездно производить ремонт прибора, если он выйдет из строя.

11.3 Гарантийное обслуживание осуществляется в месте нахождения предприятия-изготовителя. Срок гарантии на прибор увеличивается на время его нахождения в ремонте.

Прибор предъявляется в гарантийный ремонт в следующей комплектации: измерительный прибор (в комплекте с кабелем соединительным и винтом), руководство по эксплуатации, кофр, контрольные образцы теплопроводности (КОТ) (при наличии по усмотрению отправителя), транспортная упаковка, обеспечивающая сохранность и надлежащую транспортировку оборудования.

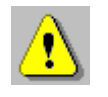

**Внимание!** Оборудование для гарантийного ремонта должно быть предоставлено в чистом виде.

11.4 Срок проведения ремонтных работ - 30 рабочих дней с момента получения прибора предприятием-изготовителем.

11.5 Срок замены прибора - 30 рабочих дней с момента получения прибора предприятием-изготовителем. Замена производится при наличии существенного недостатка (стоимость устранения недостатков равна или превышает 70 % от стоимости товара, проявление недостатка после его устранения).

11.6 Недополученная в связи с неисправностью прибора прибыль, транспортные расходы, а также косвенные расходы и убытки не подлежат возмещению.

11.7 Гарантия не распространяется на быстроизнашивающиеся запчасти и комплектующие (соединительные кабели, разъёмы и т.п.).

11.8 Гарантийные обязательства теряют силу, если:

- нарушены заводские пломбы;

- прибор подвергался механическим, тепловым или атмосферным воздействиям;

- прибор вышел из строя из-за попадания внутрь посторонних предметов, жидкостей, агрессивных сред;

- на приборе удален, стерт, не читается или изменен заводской номер.

11.9 Гарантийный ремонт и организацию периодической поверки осуществляет предприятие-изготовитель ООО НПП «Интерприбор»: 454080, Челябинск, а/я 12771, бесплатные звонки по России 8-800-775-05-50, тел/факс (351) 729-88-85.

### **12 НОРМАТИВНЫЕ ССЫЛКИ**

<span id="page-16-0"></span>В настоящем РЭ использованы ссылки на следующие стандарты:

ГОСТ 12.2.007.0-75 Изделия электротехнические. Общие требования безопасности.

ГОСТ 7076-99 Материалы и изделия строительные. Метод определения теплопроводности и термического сопротивления при стационарном тепловом режиме

ГОСТ 14192-96 Маркировка грузов.

ГОСТ 15150-69 Машины, приборы и другие технические изделия. Исполнения для различных климатических районов. Категории, условия эксплуатации, хранения и транспортирования в части воздействия климатических факторов внешней среды.

<span id="page-16-1"></span>ГОСТ Р 52931-2008 Приборы контроля и регулирования технологических процессов. Общие технические условия.

### **13 КОМПЛЕКТНОСТЬ**

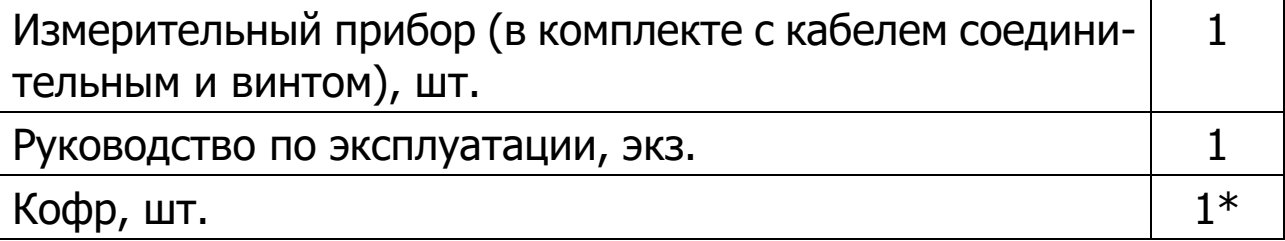

#### **Редакция 2024 04 03**

-

<sup>\*</sup> Поставляется по заказу